1ー3 必要ファイルの作成

## VSCodeにて新規ファイルを作成

## ファイルを選択、新しいテキストファイルを選択する

17

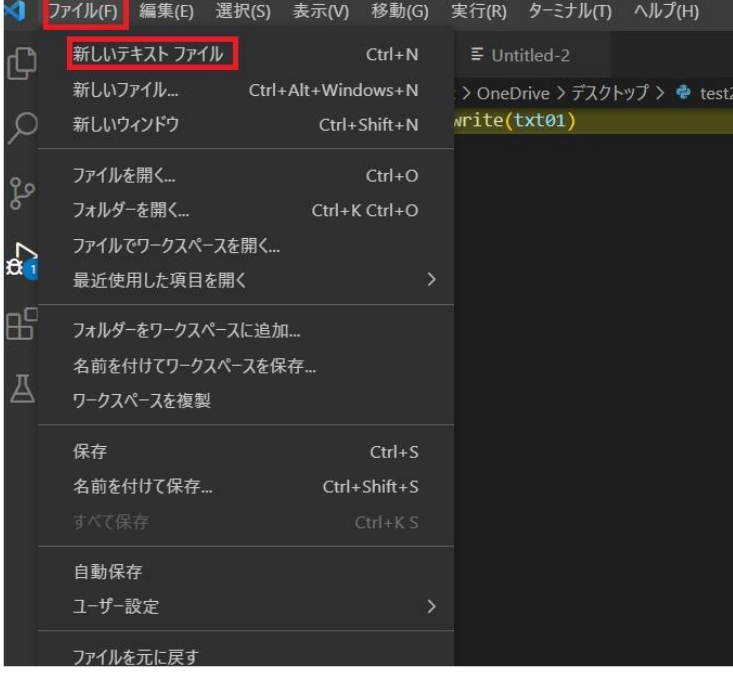